# **e-fon Gigaset Bedienungsanleitung**

**Gigaset Mobilteil S510H PRO / SL610 PRO / R630H PRO / R410H PRO**

Ausgabedatum 02.2017, Dokumentversion 1.0 © 2017 UPC Schweiz GmbH

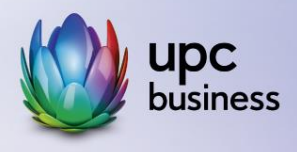

# Tel. 044 575 14 40 | e-fon.ch

Corporate Network · Internet · Phone · TV

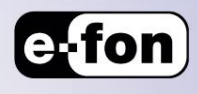

# **1. Bedienungsanleitung**

#### **1.1 Haltezustand**

- 1. Nehmen Sie den Anruf an.
- 2. Drücken Sie die R-Taste am Mobilteil für den Wartezustand.

## **1.2 Anruf Weiterleiten ohne Rücksprache**

- 1. Nehmen Sie den Anruf an.
- 2. Drücken Sie die R-Taste am Mobilteil
- 3. Wählen Sie die Nummer, an die Sie den Anruf weiterleiten wollen und warten Sie einige Sekunden.
- 4. Sobald es auf der Gegenstelle klingelt, drücken Sie wieder auf R-Taste

### **1.3 Anruf Weiterleiten mit Rücksprache**

- 1. Nehmen Sie den Anruf an.
- 2. Drücken Sie auf Rückfr. Taste auf dem Bildschirm
- 3. Wählen Sie die Nummer, an die Sie den Anruf weiterleiten wollen und warten Sie einige Sekunden.
- 4. Sprechen Sie mit Teilnehmer 2.
- 5. Drücken Sie auf Optionen und dann auf Anruf übergeben.

### **1.4 Konferenzgespräche**

- 1. Nehmen Sie den Anruf des Teilnehmers 1 an.
- 2. Drücken Sie auf Rückfr. Taste auf dem Bildschirm
- 3. Wählen Sie die Nummer des Teilnehmers 2, den Sie zum Gespräch einladen wollen und warten Sie einige Sekunden.
- 4. Sobald der Teilnehmer 2 den Anruf angenommen hat, drücken Sie auf Konferenz auf dem Bildschirm.

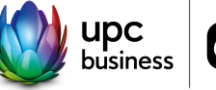

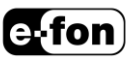